# Microsoft Dynamics CRM Rest

Last Modified on 03/18/2024 11:42 am EDT

#### Microsoft Dynamics CRM Rest

# **Microsoft Dynamics CRM Rest Connector**

#### **Authentication Prerequisites**

The Microsoft Dynamics CRM Rest connector uses the OAuth2 authentication workflow. Before you can authenticate an instance of the Microsoft Dynamics CRM Rest connector, you need the following:

# Provider Account, App, and Oauth information

To set up the Microsoft Dynamics CRM endpoint, you need to have an account and create or already have an app. Also, to authenticate with OAuth 2, you need to know the Client ID and keys for the app. If you use custom authentication when you provision a connector, you do not need the Client ID and keys for the app. Dynamics versions 2013-2015 are supported by the MS Dynamics 2015 SDK.

Note: Microsoft provides the most up-to-date and detailed setup instructions at Microsoft [Dynamics](https://docs.microsoft.com/en-us/rest/dynamics365/) 365 Web API; legacy versions of the docs are available [here](https://msdn.microsoft.com/en-us/library/mt593051.aspx).

To create an app and acquire OAuth information:

- 1. Log in to your MS Dynamics account.
- 2. Navigate to the Admin Center, expand Admin Centers, and then click Azure AD.

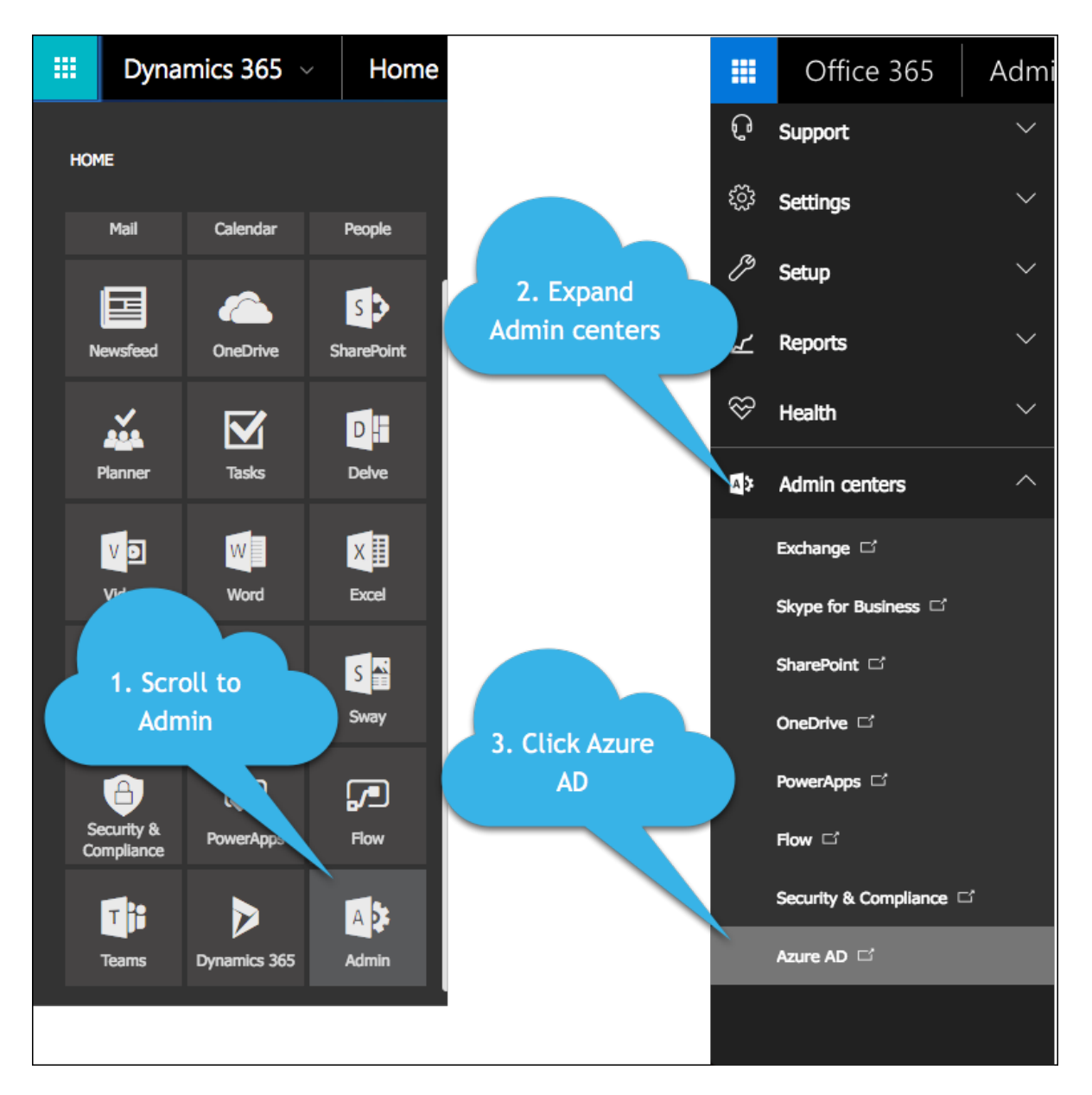

3. Select your directory, and then click Applications.

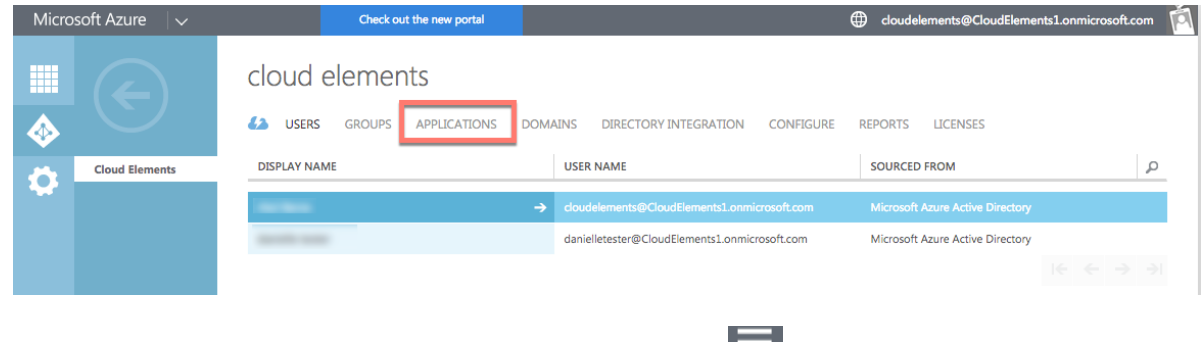

- 4. Select your application from the list, or create a new application (click  $\begin{bmatrix} 1 \\ 1 \end{bmatrix}$  in the page footer).
- 5. Complete the configuration, paying close attention to the following for OAuth authentication:
	- o keys: Use the key value when you provision a connector using OAuth authentication as the OAuth Client Secret in Azure AD or oauth.api.secret.
	- CLIENT ID: Used when you provision a connector using OAuth authentication as the OAuth Client ID in Azure AD or  $\vert$  oauth.api.key.
- permissions to other applications: Permissions shown when you provision an instance with OAuth authentication.
- 6. Note: The key value for OAuth Client Secret in Azure AD appears only after you save the configuration and only one time. You will not be able to retrieve the key value later, so capture it immediately after you save.
- 7. Click  $\begin{array}{c} \begin{array}{c} \blacksquare \\ \blacksquare \\ \blacksquare \end{array} \end{array}$  in the page footer.
- 8. Go to the keys section and capture the key value for OAuth Client Secret in Azure AD.

## Required Authentication Parameters

You can authenticate a connector instance using the UI or via API calls. For detailed information on how to authenticate an instance, see our related documentation:

- [Authenticate](http://help.openconnectors.ext.hana.ondemand.com/home/authenticate-an-element-instance-ui) a Connector Instance (UI)
- [Authenticate](http://help.openconnectors.ext.hana.ondemand.com/home/authenticate-instance-api) a Connector Instance (API)

To authenticate an instance of the Microsoft Dynamics CRM Rest connector, you will need the following parameters:

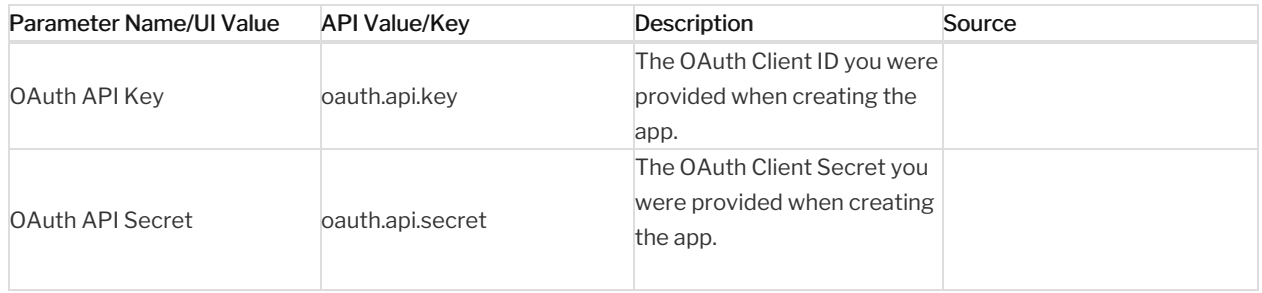

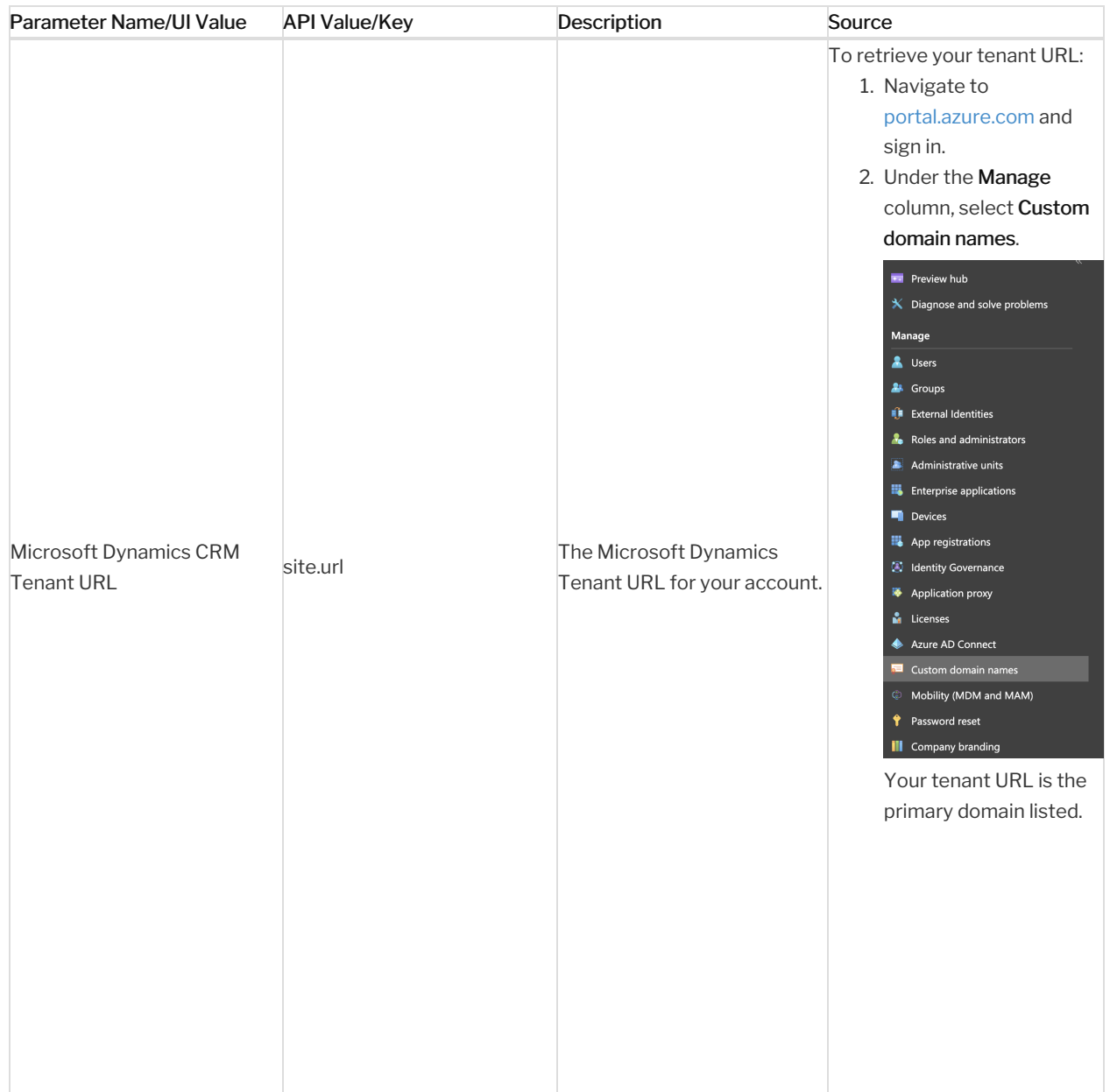

# Sample Configuration JSON

"configuration": { "oauth.api.key": "f8yd98ys90983y98sygouegyaoig", "oauth.api.secret": "22sdoiw08f673820h098aseoiugi32", "site.url": "http://mycoolsite.onmicrosoft.com" }

#### **Connector Fact Sheet and Reference**

# Authentication and Configuration Parameters

To see all authentication parameters for the Microsoft Dynamics CRM Rest connector, follow these steps:

- 1. Sign in to SAP Open Connectors and navigate to Connectors.
- 2. Hover over the card for a connector, and then click My Resources.

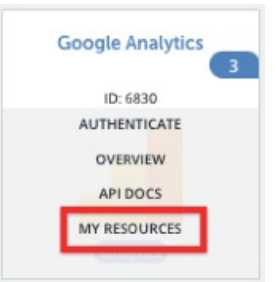

- 3. In the top navigation toolbar, click Setup.
- 4. From the Setup page, you can view a complete list of the connector's authentication and configuration parameters.

# Events and Supported Resources

The Microsoft Dynamics CRM Rest connector supports events via webhooks. For detailed information about our Events framework and how to configure a connector instance with events, see our documentation:

- [Authenticate](http://help.openconnectors.ext.hana.ondemand.com/home/authenticate-an-element-instance-with-events-ui) a Connector Instance with Events (UI)
- [Authenticate](http://help.openconnectors.ext.hana.ondemand.com/home/authenticate-an-element-instance-with-events-api) a Connector Instance with Events (API)

To set up Events for Microsoft Dynamics CRM Rest:

- 1. Login via [portal.azure.com/#home](https://portal.azure.com/#home).
- 2. On the navigation panel on the left, click Events.

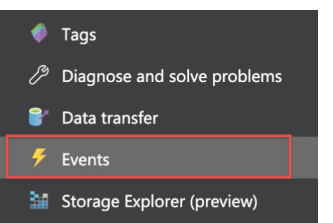

3. The Events console appears. Click Event Subscription.

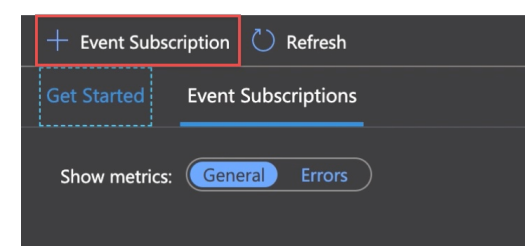

4. Provide a name for your event.

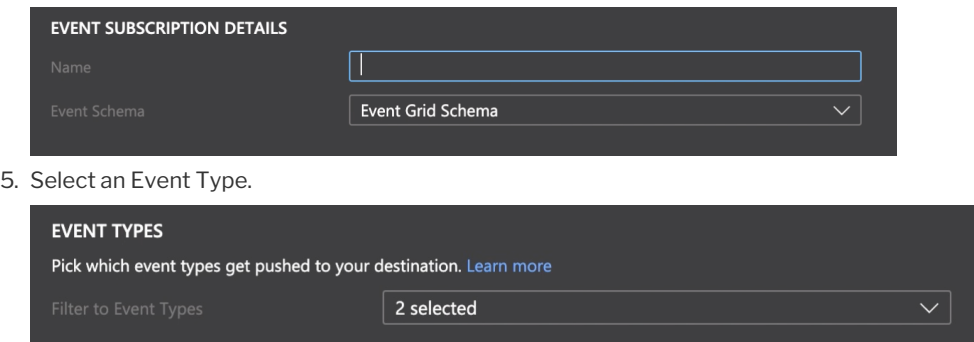

6. Select 'Web Hook' as your Endpoint Type from the drop down.

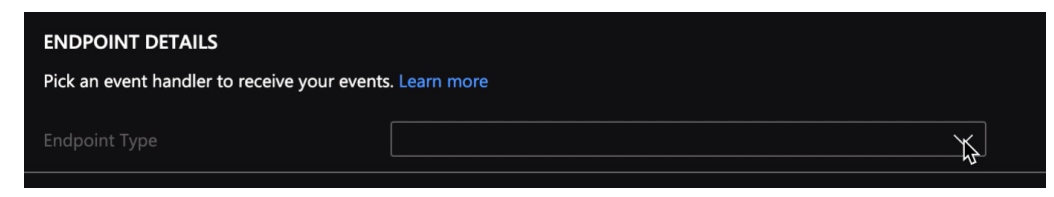

7. Once you select Web Hook as your endpoint type, click Select an endpoint.

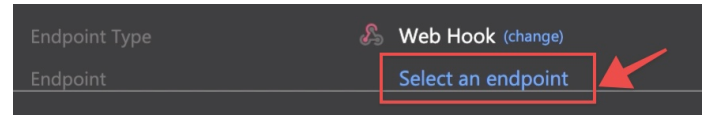

- 8. Head to the SAP Open Connectors Instance Creation page, create an instance and then toggle the Events button On.
- 9. Once Events is enabled, copy the Webhook URL.

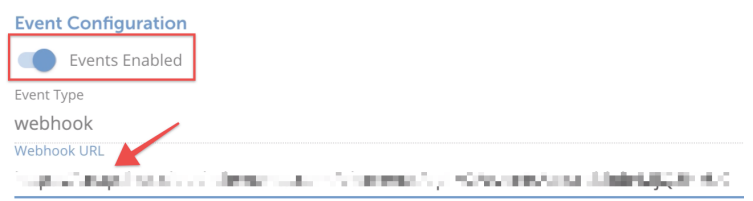

10. Go back to the Azure Portal once again and paste this Webhook URL in the Subscriber Endpoint field.

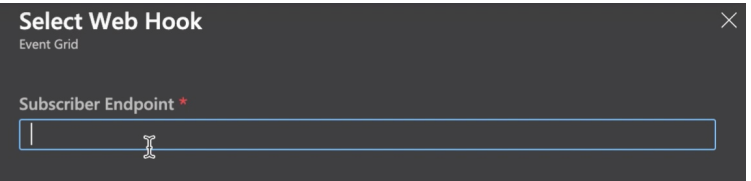

11. Click Create to create an event.

You have set up events for your instance via webhooks and will be able to see the new event you created on the Events console.

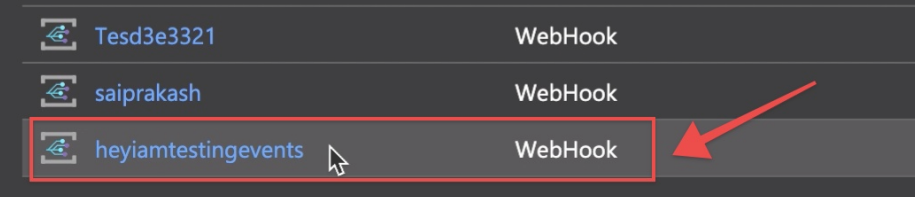

You can set up events for the following resources of the Microsoft Dynamics CRM Rest connector:

- accounts
- contacts
- incidents
- leads
- lists
- opportunities
- products
- **•** systemUsers
- tasks
- appointments
- campaignActivities
- campaignResponses
- campaigns
- customerRelationships
- emails
- letters
- **·** listMembers
- phoneCalls
- relationshipRoles
- salesOrders
- activities
- invoiceItems
- invoices
- knowledgeArticles
- quotationItems
- quotations
- salesorderItems

# Queryable Endpoints

You can use [OCNQL](http://help.openconnectors.ext.hana.ondemand.com/home/querying-with-ceql) to query the following endpoints of the Microsoft Dynamics CRM Rest connector:

- GET /account-leads
- GET /accounts
- GET /activities
- GET /appointments
- GET /bulk/jobs
- GET /campaign-activities
- GET /campaign-items
- GET /campaign-responses
- GET /campaigns
- GET/contacts
- GET /customer-relationships
- GET /emails
- GET /incidents
- GET /invoice-items
- GET /invoices
- GET /knowledge-articles
- GET /leads
- GET /letters
- GET /list-members
- GET /lists
- GET /{objectName}
- GET /{objectName}/{objectId}/{childObjectName}
- GET /opportunities
- GET /products
- GET /quotation-items
- GET /quotations
- GET /relationship-roles
- GET /sales-orders
- GET /salesorder-items
- GET /system-users
- GET /tasks

# **Connector API Documentation**

The base URL for all API requests is https://api.openconnectors.us2.ext.hana.ondemand.com/elements/api-v2.

#### **Provider Documentation**

- Microsoft Dynamics 365 [documentation](https://docs.microsoft.com/en-us/dynamics365/)
- Microsoft Dynamics 365 API [documentation](https://api.sap.com/api/dynamicscrmrest/overview)